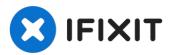

# **How to Enable Steam Deck Battery Storage Mode**

Use this guide to put a Steam Deck into battery...

Written By: Carsten Frauenheim

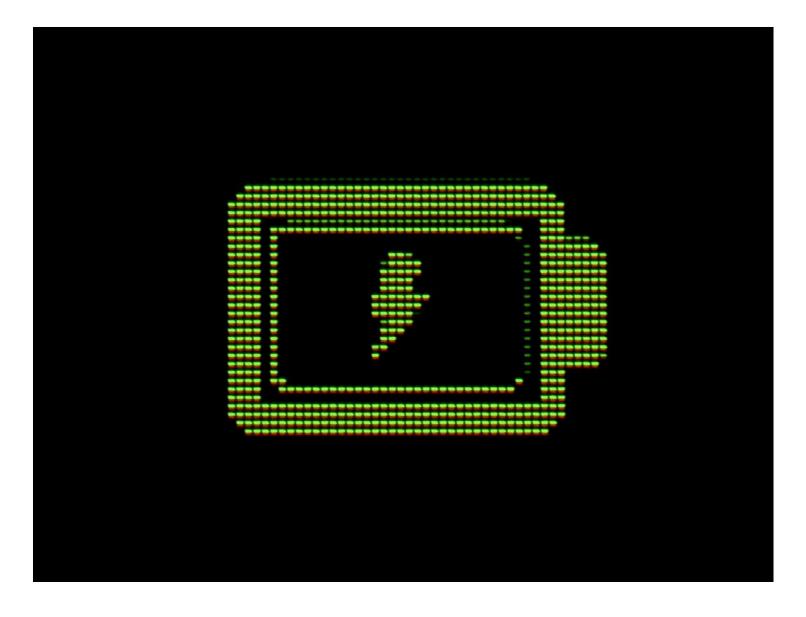

#### **INTRODUCTION**

Use this guide to put a Steam Deck into battery storage mode from within its BIOS.

Before opening up a Steam Deck to perform internal repairs, Valve recommends enabling battery storage mode for increased safety and to minimize any risk of damage to the device.

If you're enabling battery storage mode for long term device storage instead of repairs, discharge (or charge) your battery to 50-60% before enabling storage mode.

When in storage mode, your Steam Deck won't respond to power button presses. To exit storage mode, plug your Steam Deck into the charger.

#### Step 1 — Boot into the BIOS

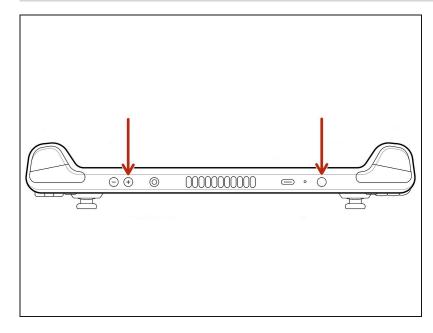

- Power down your Steam Deck.
- Once off, hold down the volume up (+) button and press the power button.
- Release both buttons.
- i The Steam Deck should power up, booting into the BIOS menu.

## Step 2 — Enable battery storage mode

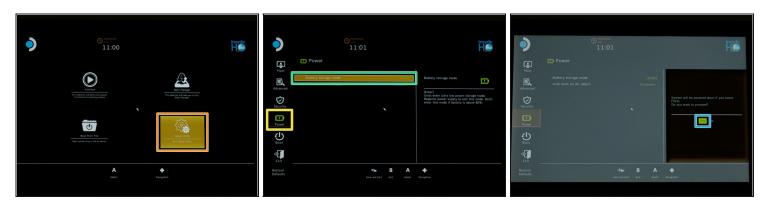

- (i) Within the BIOS, use the **D-Pad** to navigate and the **A** button to select.
- Navigate to Setup Utility.
- Navigate to the **Power** menu.
- Select Battery storage mode.
- Select Yes to confirm.
  - ② Your Steam Deck should now power down into storage mode.
- When in storage mode, your Steam Deck won't respond to power button presses. To exit storage mode, plug your Steam Deck into the charger.

### To exit storage mode, plug your Steam Deck into the charger.

Repair didn't go as planned? Try some <u>basic troubleshooting</u>, or ask our <u>Steam Deck</u> <u>answers community</u> for help.